## Så här registrerar du en hämtare i skola24

## Logga in på [http://skolportal.uppsala.se](http://skolportal.uppsala.se/) Välj vårdnadshavare och logga in med bankid Välj skola24

## Hämtare

Här kan vårdnadshavaren registrera vilka personer förutom vårdnadshavare som får lov att hämta barnet.

- Aktuellt barn väljs i rutan **Välj barn**.
- Ange namnet på personen som får hämta barnet.
- Ange vilken relation personen har till barnet.

• Det går också att i fältet **Mobilnummer** skriva in telefonnummer eller eventuell annan information som personalen kan behöva ha kunskap om.

• Klicka på knappen **Spara hämtare**.

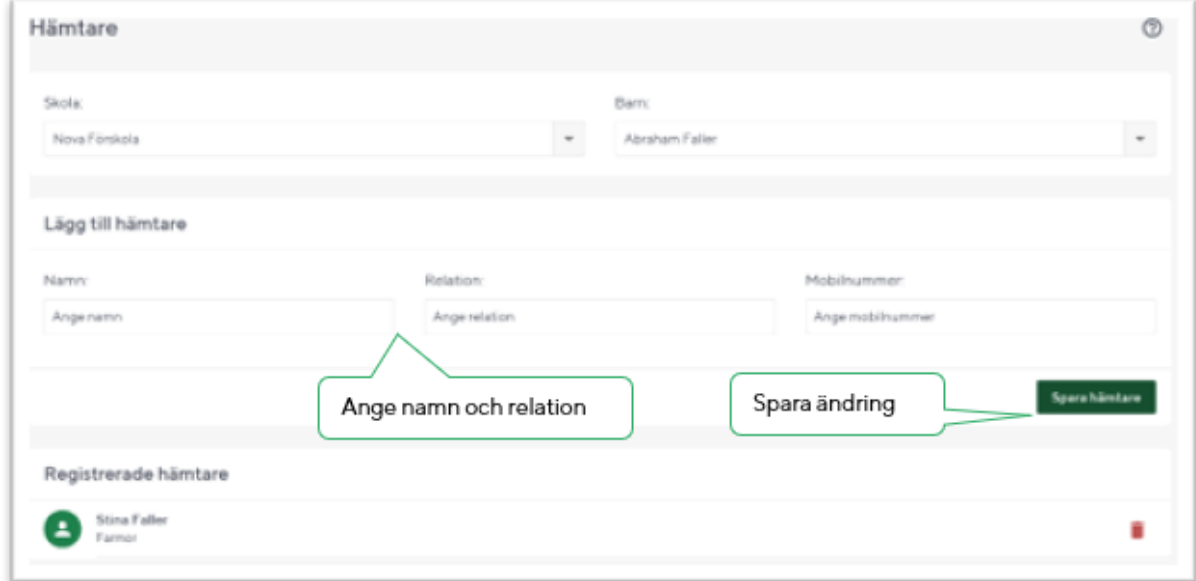

Vid flera hämtare upprepas proceduren enligt ovan. Det går också att ta bort registrerade hämtare genom att klicka på symbolen i form av en papperskorg.